## So installieren Sie die EXPAND Vision 1M und EXPAND 40+ mit ClickShare

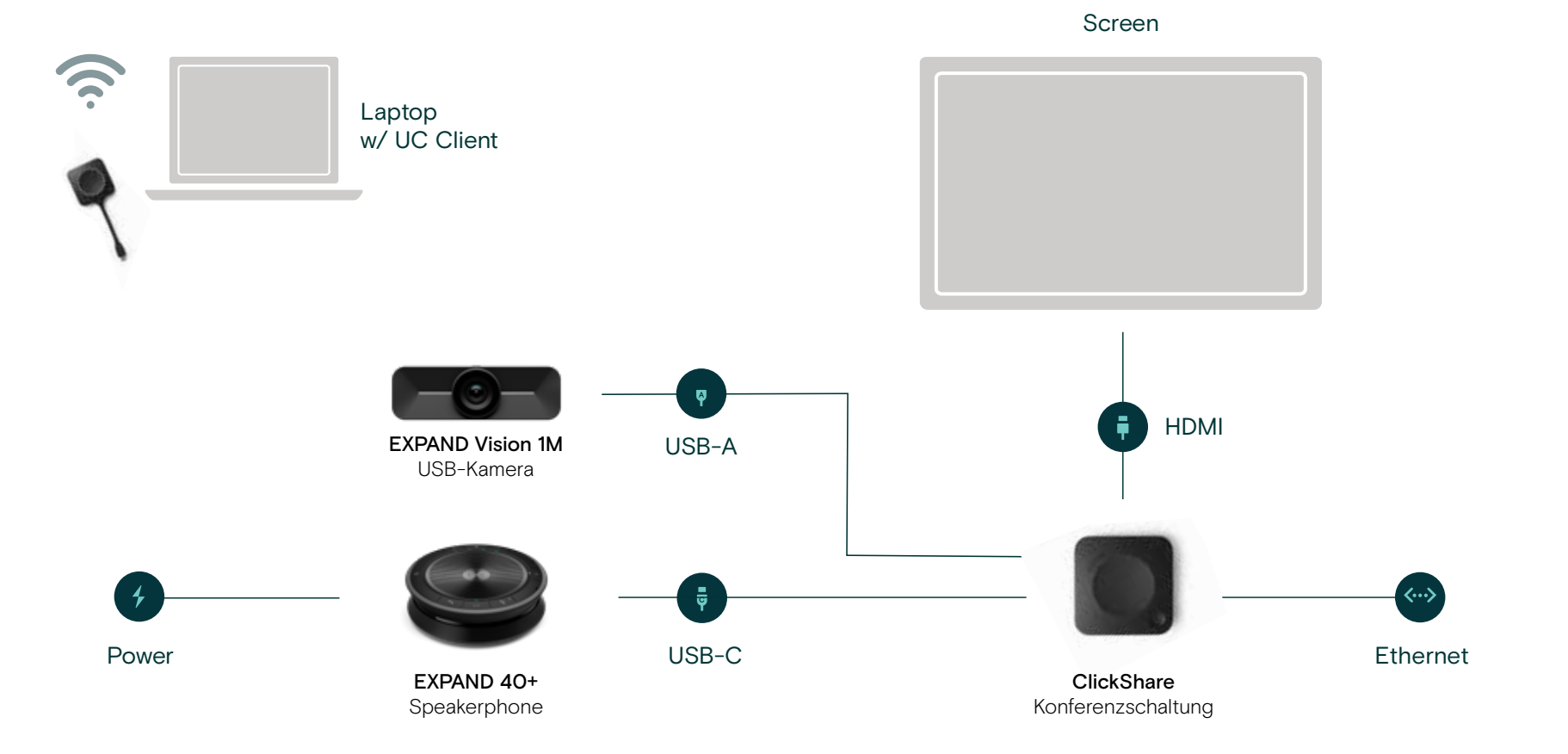

**BARGO** 

EPOS 1

## So konfigurieren Sie EPOS und ClickShare

Konfigurieren Sie Ihre ClickShare-Einheiten einzeln über den ClickShare Configurator oder zentralisiert über die XMS Cloud. EPOS Audio- und Videogeräte werden automatisch aktiviert, wenn Sie ClickShare mit Ihrem Notebook verbinden.

## So installieren Sie die EXPAND Vision 1M und EXPAND 80 mit ClickShare

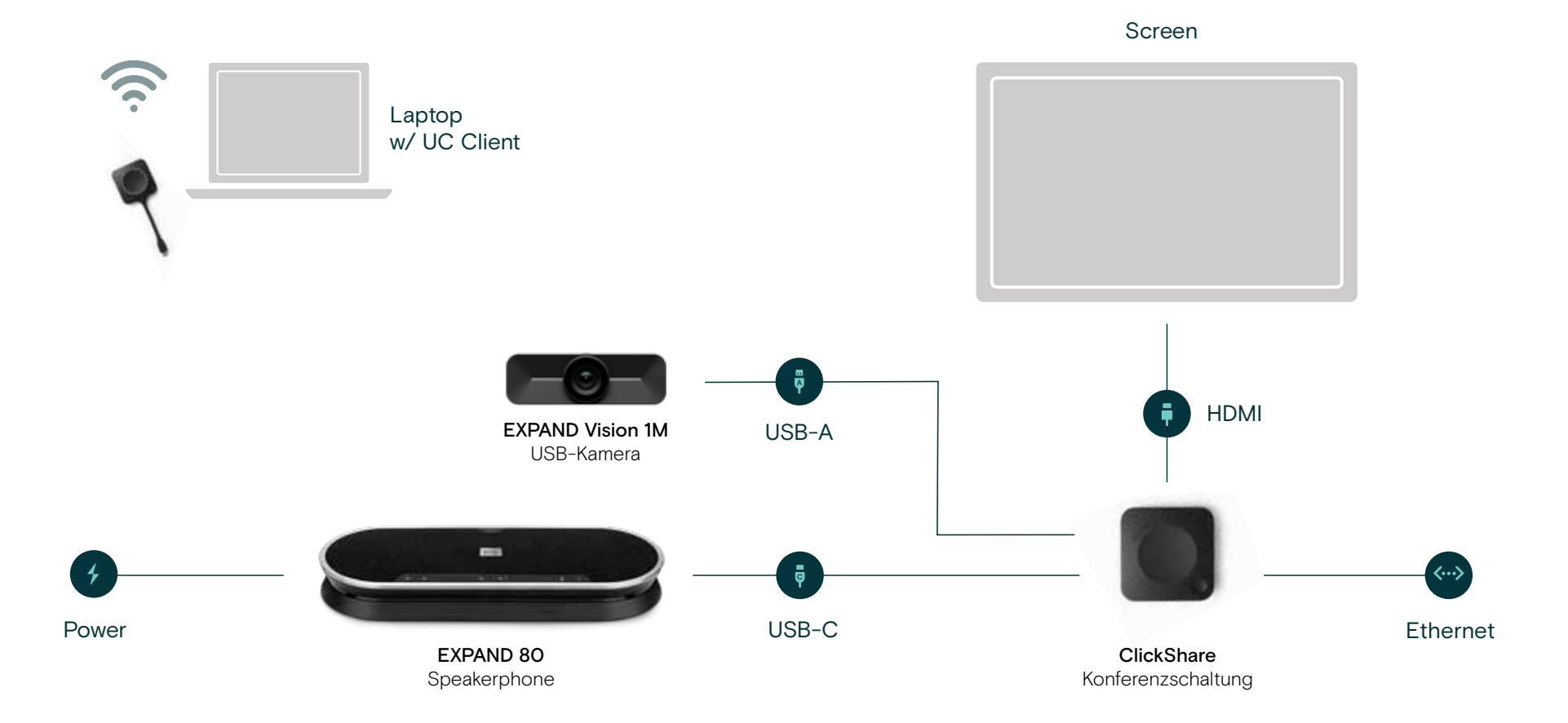

EPOS 1

**BARCO** 

## So konfigurieren Sie EPOS und ClickShare

Konfigurieren Sie Ihre ClickShare-Einheiten einzeln über den ClickShare Configurator oder zentralisiert über die XMS Cloud. EPOS Audio- und Videogeräte werden automatisch aktiviert, wenn Sie ClickShare mit Ihrem Notebook verbinden.